## システム TR.NS No.1248347-1 メニュー1 その他 メニュー2 その他 質問 回答 注:Office2007、IME、Microsoft IME は、米国Microsoft Corporationの米国およびその他の国における登録商標又は商標です。 オンラインヘルプをクリックすると[NSBROWSERは動作を停止しました 問題が発生したた め・・・]とエラーが表示されてヘルプが開かない。 Office2007以上が入っている環境で、標準のIMEがMicrosoftIME以外になっていると起 こる現象です。 以下の手順で標準のIMEを設定しなおしてください。

① [スタート]→[コントロールパネル]→[時計・言語および地域]→[地域と言語]を開きます。(図①-1)

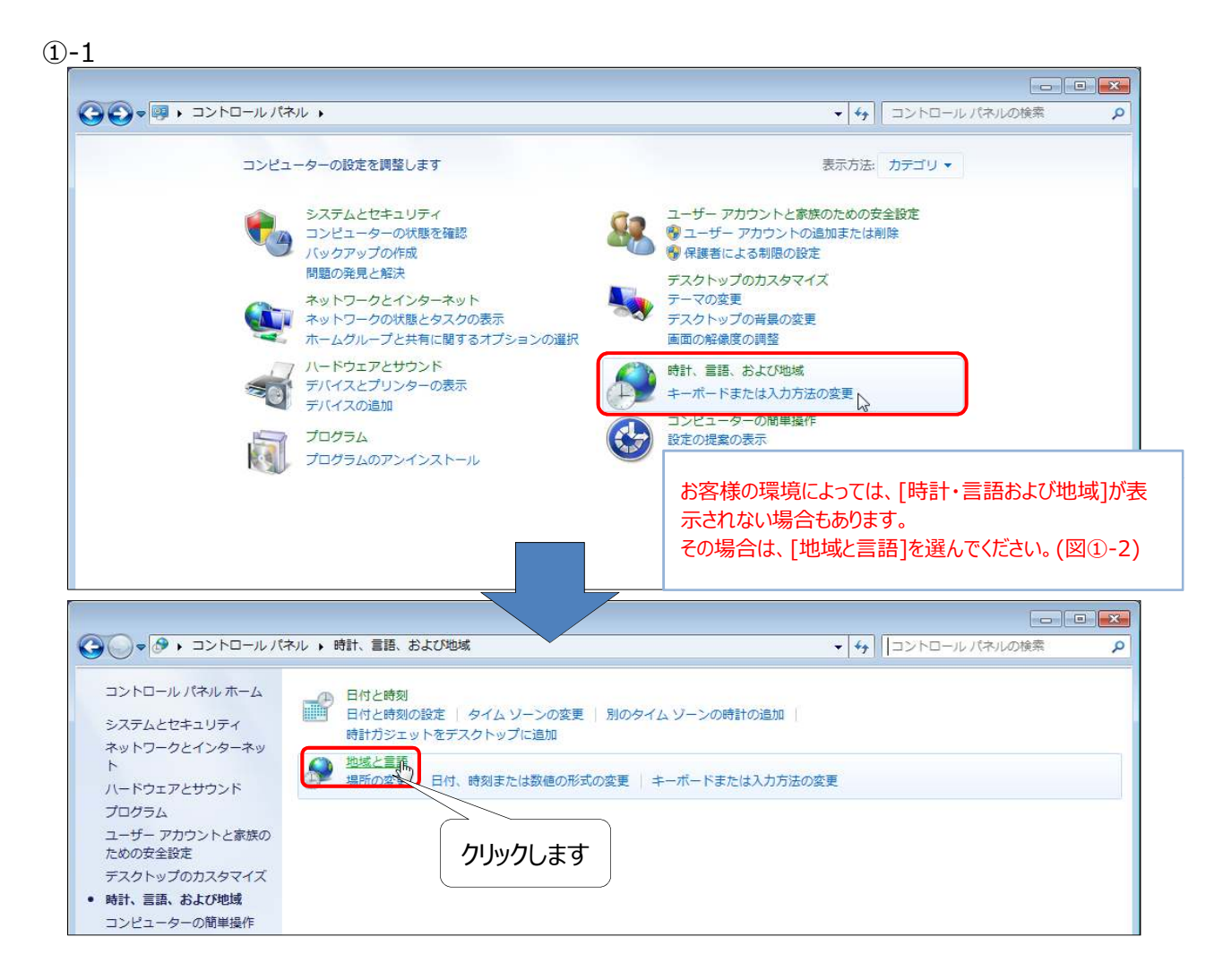

①-2

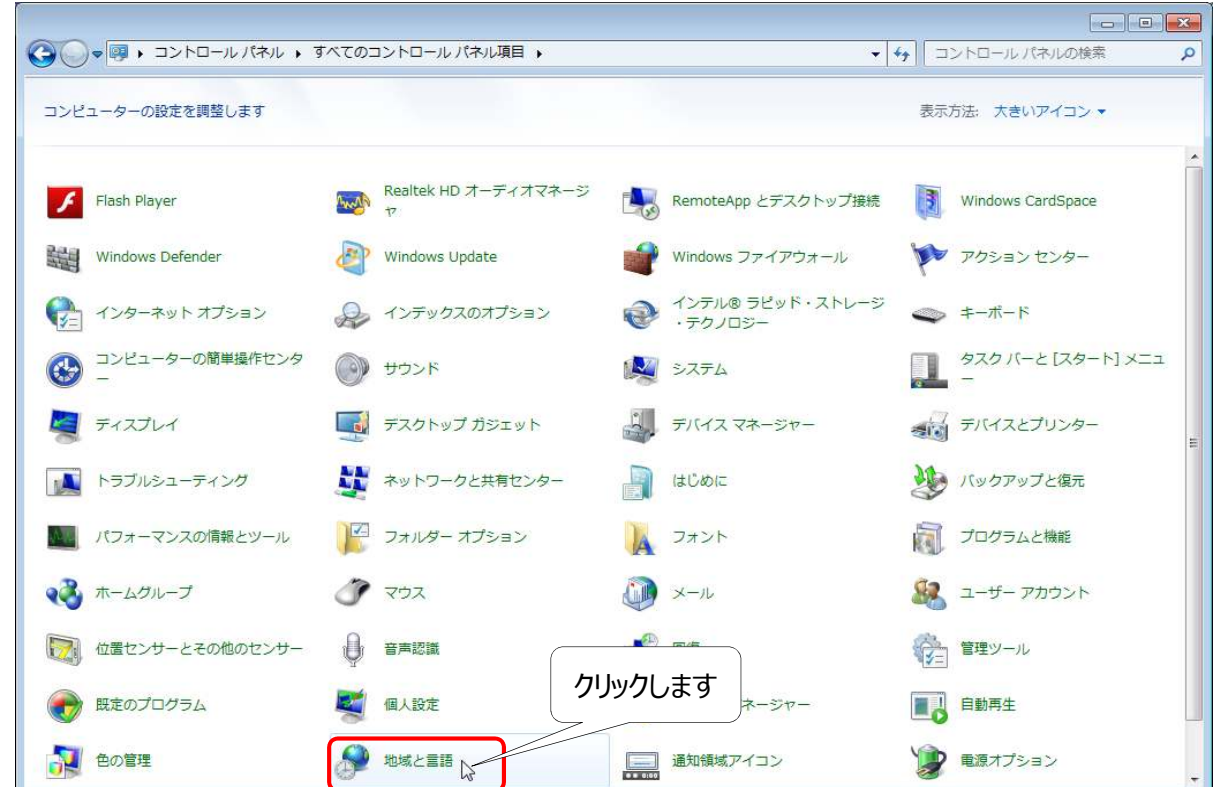

② [キーボードと言語]タブをクリックし、[キーボードの変更]をクリックします。

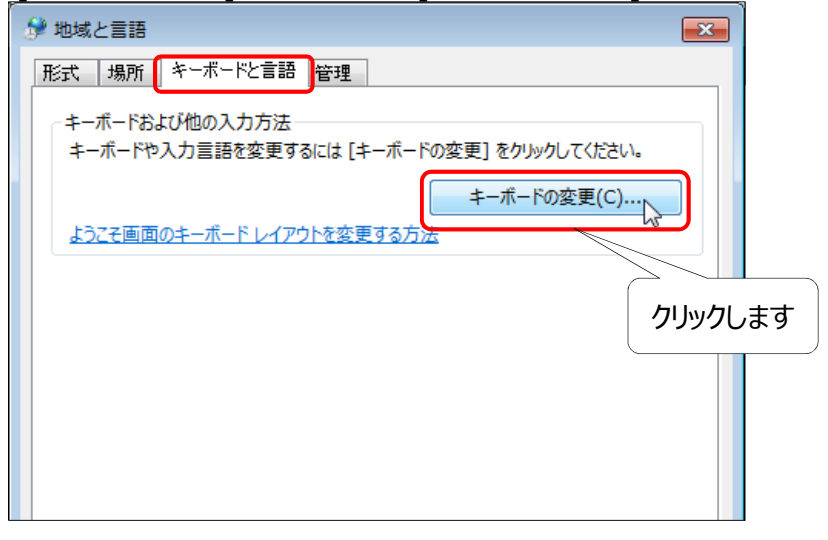

③ [インストールされているサービス]の中に、「Microsoft IME]が表示されていない場合は、[追加]をクリックします。 ※ 表示されている場合は、⑤に進みます。

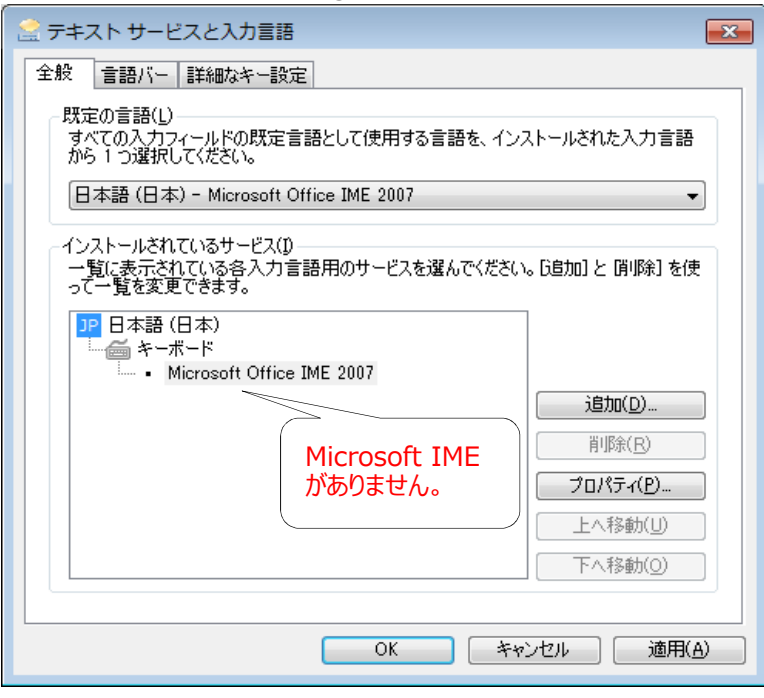

④ 選択欄をスクロールさせ、[日本語(日本)]内の[キーボード]-[Microsoft IME]にチェックを入れて[OK]を クリックしてください。

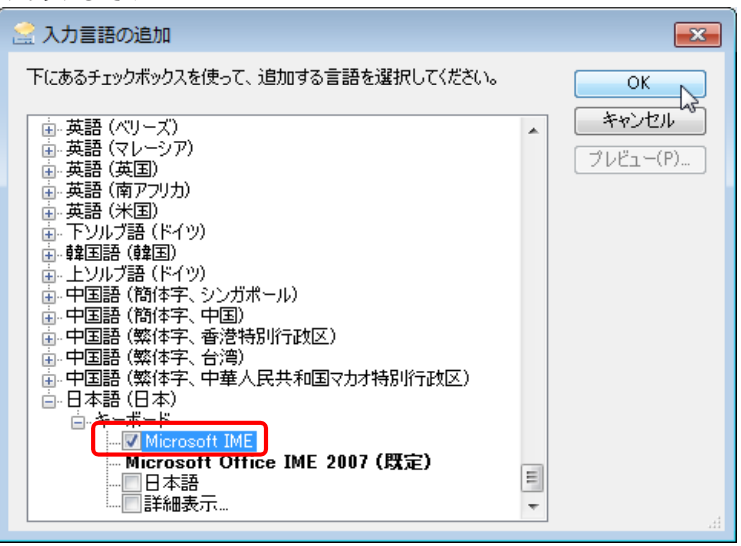

⑤ [規定の言語]の右側の▼をクリックして、[日本語(日本) - Microsoft IME]を選択し、[OK]をクリックします。

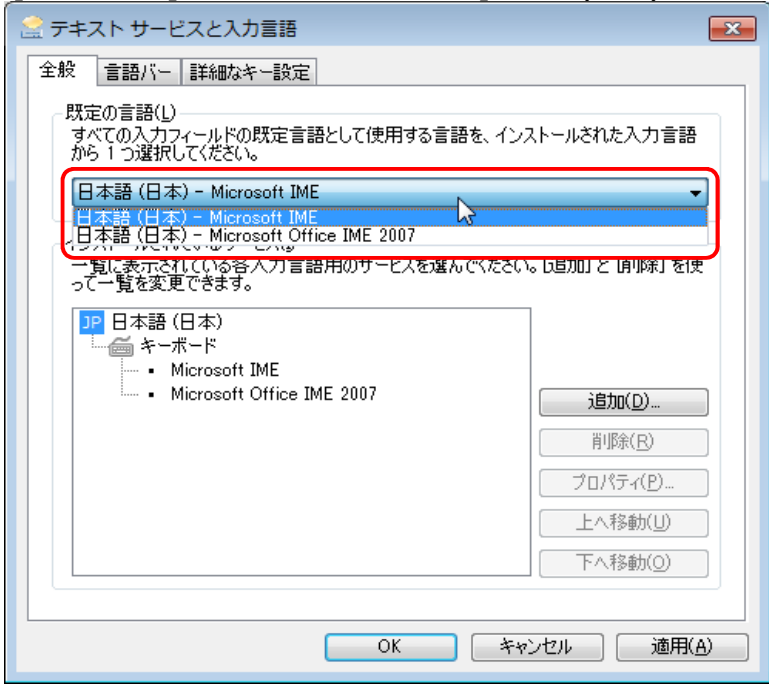

⑥ [OK]をクリックして[地域と言語]を閉じます。

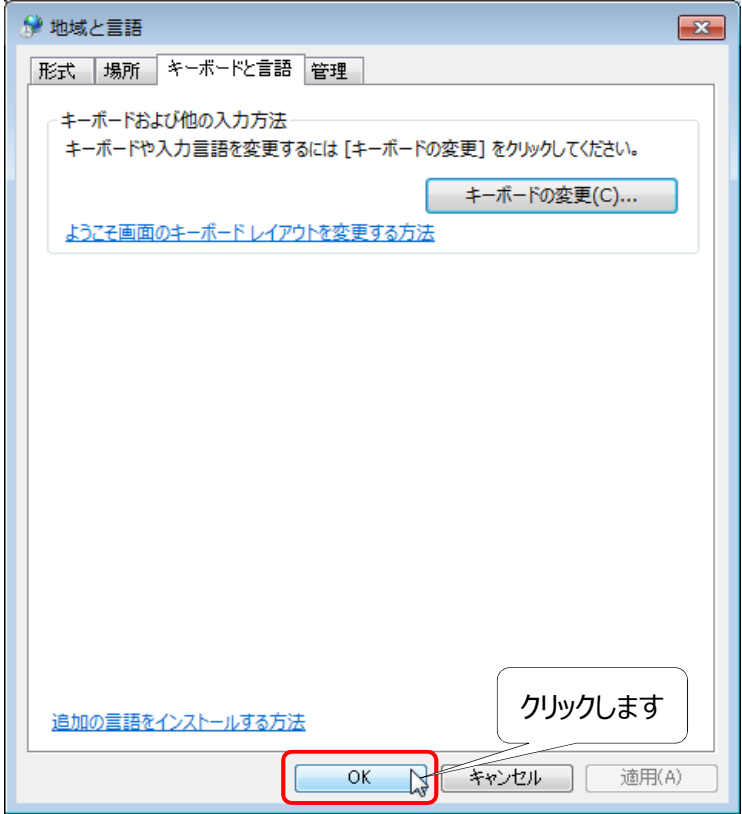